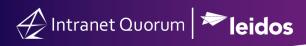

# How to Incorporate Eventbrite Events within IQ

Market: Federal/State/Local, House, Senate

Module: Events

**Purpose:** The purpose of this guide is to provide instructions on integrating Eventbrite with IQ and to provide examples of customer use cases to highlight the benefits of the integration.

## Key Benefits

Eventbrite is a third-party tool that allows users to create, track, and pull ancillary data of events. IQ has the capability to establish an Application Programming Interface (API) connection with Eventbrite. As a result of this integration, organizations have seamless use and access to Eventbrite data within in IQ, which streamlines the management of their business events.

To configure the IQ-Eventbrite integration, contact your organization's IQ Consultant.

## **Entering Eventbrite Data into IQ**

1. Once your Eventbrite account is connected to IQ, a new hyperlink entitled Eventbrite Events will be visible in the Events module. This link contains all the Eventbrite events you created including their statues (i.e. draft, live, completed) and other related data.

| Home Contacts 🗸                        | Messages 🗸 🛛 Outreach 🗸 | Services 🗸 🛛 Library 🗸         | Events 🗸                     |   |   |
|----------------------------------------|-------------------------|--------------------------------|------------------------------|---|---|
| Find Events                            | Views                   | New                            | Utilities                    | ۹ | 0 |
| Approved Events                        | Daily                   | Event                          | Change Calendar              |   |   |
| All Events<br>All Events By Status     | Weekly<br>Monthly       | Recurring Event<br>Quick Event | Reports<br>My Tagged Reports |   |   |
| Recurring Events<br>Unscheduled Events |                         |                                | Eventbrite Events            |   |   |
| Multi-Day Events<br>My Tagged Events   |                         |                                |                              |   |   |
| Events Search                          |                         |                                |                              |   |   |
|                                        |                         |                                |                              |   |   |

2. When an event is initially created in Eventbrite, clicking the event link in IQ will open it in Eventbrite. You will need to create a corresponding IQ event for each Eventbrite event to pull its data. To create an IO event, click **IO Event**.

| <br>,     |                                                                         |                                       |                                                                                                    |                                     |                                          |
|-----------|-------------------------------------------------------------------------|---------------------------------------|----------------------------------------------------------------------------------------------------|-------------------------------------|------------------------------------------|
| +IQ Event | Eventbrite Tickets Retrieve Attendees                                   |                                       |                                                                                                    |                                     | (ID# 242) 4                              |
|           | d, CA Job Fair 👩<br>nday May 10 for a daylong job fair! All major Silic | Starts:<br>Ends:<br>Status:<br>Venue: | 5/10/2021 - 8:00am America/Los_Angeles<br>5/10/2021 - 8:00pm<br>live<br>Redwood City, 2215 Broadway, CA | Created:<br>Revised:<br>Registered: | 4/12/2021 - 4:39pm<br>4/12/2021 - 4:43pm |

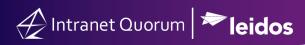

**3.** You will be prompted to add the event to the calendars of IQ users.

| Add Eventbrite Event to IQ Calendar |   |
|-------------------------------------|---|
| Calendar                            | 0 |
| Save Cancel                         |   |

**4.** An additional link entitled **"IQ Event"** now appears underneath the title of the Eventbrite event. If you need to navigate directly to the Eventbrite page, simply click the title next to the Eventbrite logo.

| Eventbrite Tickets Retrieve Attendees                                                                                 |                                       |                                                                    |                                     | (ID# 222) 3                              |
|----------------------------------------------------------------------------------------------------|---------------------------------------|--------------------------------------------------------------------|-------------------------------------|------------------------------------------|
| <b>Cyclists For Street Safety Town Hall</b><br>IQ Event<br>Congresswoman Smith to speak to bike safety advocates at t | Starts:<br>Ends:<br>Status:<br>Venue: | 5/22/2021 - 7:00pm America/New_York<br>5/22/2021 - 10:00pm<br>live | Created:<br>Revised:<br>Registered: | 4/12/2021 - 4:25pm<br>4/12/2021 - 4:27pm |

**NOTE:** Any discrepancies of the event metadata between the two platforms (Eventbrite and IQ) are indicated by the red text underneath the "**IQ Event**" link.

| Eventbrite Tickets Retrieve Attendees Update IQ Event                                                                                                 |                                       |                                                                                                    |                                     | (ID# 243) 1                                    |
|----------------------------------------------------------------------------------------------------|---------------------------------------|----------------------------------------------------------------------------------------------------|-------------------------------------|------------------------------------------------|
| Orange County Fair<br>IQ Event<br>The IQ event has differences in: location<br>We're so happy to be hosting this year's OC Fair! We hope t            | Starts:<br>Ends:<br>Status:<br>Venue: | 8/20/2021 - 8:00am America/Los_Angeles<br>8/20/2021 - 11:30pm<br>live<br>Equestrian Center, 905 Arlington Drive, CA      | Created:<br>Revised:<br>Registered: | 4/12/2021 - 4:56pm<br>4/13/2021 - 12:15pm<br>1 |
| Eventbrite Tickets Retrieve Attendees Update IQ Event                                                                                                 |                                       |                                                                                                    |                                     | (ID# 241) 2                                    |
| NYC Board of Education Town Hall<br>IQ Event<br>The IQ event has differences in: location<br>Summer NYC Board of Education event to hear parent conce | Starts:<br>Ends:<br>Status:<br>Venue: | 7/16/2021 - 7:00pm America/New_York<br>7/16/2021 - 10:00pm<br>live<br>Madison Square Garden, 4 Pennsylvania Plaza,<br>NY | Created:<br>Revised:<br>Registered: | 4/12/2021 - 4:49pm<br>4/12/2021 - 4:51pm       |

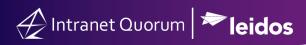

#### **Viewing Event Analytics**

**1.** An Eventbrite record in IQ will display two tabs with the Eventbrite logos: **Event** and **Attendees**.

| Events » Results » Event |              |              |         |           |         |  |  |
|--------------------------|--------------|--------------|---------|-----------|---------|--|--|
| APPROVED                 | Event        |              |         |           |         |  |  |
| General                  | Contacts (0) | Services (0) | E Event | Attendees | Log (1) |  |  |
|                          |              |              |         |           |         |  |  |

- **2.** Click the **Event** tab to view the event dashboard.
- **3.** Any customized registration questions that are part of the Eventbrite order form (**note**: this feature is only available via paid Eventbrite accounts) and their responses are automatically populated in IQ and displayed in a graphical format.

| Eve | nts » <u>Results</u> » I | Event                |                                                |                                        |               |              |  |  |                | ID# 501                 |
|-----|--------------------------|----------------------|------------------------------------------------|----------------------------------------|---------------|--------------|--|--|----------------|-------------------------|
| AP  | PROVED I                 | Event                |                                                |                                        |               |              |  |  |                | Action                  |
|     | General                  | Contacts (0)         | Services (0)                                   | E Event                                | Attendees     | Log (1)      |  |  |                |                         |
|     |                          |                      |                                                |                                        | Ever          | nt Dashboard |  |  |                | Powered by<br>EventBrid |
|     |                          |                      | .com/e/meet-and-greet-<br>m/myevent?eid=127540 |                                        | <u>148703</u> |              |  |  | IQ Invitations | tacts                   |
|     | Event Analyti            | cs ®<br>Registrant : | Status                                         | 3.0<br>2.5<br>2.0<br>1.5<br>0.5<br>0.0 |               | ons by Day   |  |  | Map 🔁 Answer   | s to IQ                 |
|     |                          |                      |                                                |                                        | 00/.          | LAT MOTO     |  |  |                |                         |

4. Select the Map Answers to IQ button at the right side of the page to align registration responses with affiliation codes in IQ and to automatically update the contact records with applicable tags.

| Add Affiliation to All Attendees |
|----------------------------------|
| 1 0                              |

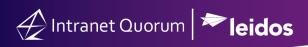

## Linking/Adding Event Attendees as IQ Contacts and Conduct Outreach

1. Click the Attendees tab to add an Eventbrite attendees as IQ contacts.

| Events » <u>Results</u> » | Event        |              |         |             |         |  |
|---------------------------|--------------|--------------|---------|-------------|---------|--|
| APPROVED                  | Event        |              |         |             |         |  |
| General                   | Contacts (0) | Services (0) | 🖪 Event | E Attendees | Log (1) |  |
| F-114                     |              |              |         |             |         |  |

**2.** Select the attendee(s).

| Events » <u>Results</u> » Event                  |                                                                        |                              |                                     |                |    |  |  |
|--------------------------------------------------|------------------------------------------------------------------------|------------------------------|-------------------------------------|----------------|----|--|--|
| APPROVED Event                                   | APPROVED Event                                                         |                              |                                     |                |    |  |  |
| General Contacts (0)                             | Services (0)                                                           | 🖪 Event                      | E Attendees                         | Log (1)        |    |  |  |
| Filters None Selected                            | Eventbrite Attend                                                      | ees (3 Records) 🕃            |                                     |                |    |  |  |
| Narrow Results                                   |                                                                        | nlyze Change 📀               | More 🛇 Sort: Nar                    | me (Asc) 📀     |    |  |  |
| <ul><li>Q Filter Text</li><li>♦ Status</li></ul> |                                                                        | anding<br>noro@verizon.net   |                                     | Home:<br>Work: | VA |  |  |
| <ul> <li>IQ Contact</li> <li>IQ Event</li> </ul> | Are you a talker or a<br>Do you prefer to sit                          | listener?                    | Both<br>Both<br>ave attended? Yes   |                |    |  |  |
| City                                             | Search Contacts                                                        |                              |                                     |                |    |  |  |
| <ul> <li>State</li> <li>ZIP Code</li> </ul>      |                                                                        | nding<br>oone@yahoo.com      |                                     | Home:<br>Work: | VA |  |  |
| Group                                            | Are you a talker or a<br>Do you prefer to sit<br>Is this your first Me |                              | Both<br>Sit<br>ave attended? No     |                |    |  |  |
|                                                  | Search Contacts                                                        |                              |                                     |                |    |  |  |
|                                                  |                                                                        | E<br>nding<br>ke56@gmail.com |                                     | Home:<br>Work: | VA |  |  |
|                                                  | Are you a talker or a<br>Do you prefer to sit<br>Is this your first Me |                              | Listener<br>Sit<br>ave attended? No |                |    |  |  |
|                                                  |                                                                        |                              |                                     |                |    |  |  |

3. Click Change > Add as IQ Contact. If the attendee's contact information is stored in IQ, you can map their information to their existing IQ contact record. Otherwise, you can automatically create a new contact record. These two options are accomplished by checking Match to existing IQ contacts or create new IQ Contacts if no match found.

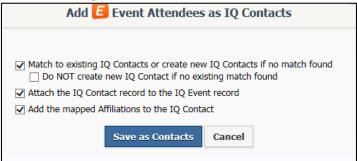

**NOTE:** The *Do NOT create new IQ Contact if no existing match found* option prevents IQ from automatically creating a new record.

Page **4** of **5** Leidos proprietary 2021.

This information may not be used, reproduced, disclosed, or exported without the written approval of Leidos.

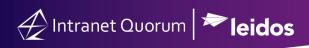

# **Creating an Outreach Activity using Contacts**

1. Select the contacts to include in your outreach activity's target audience. Select New > Outreach.

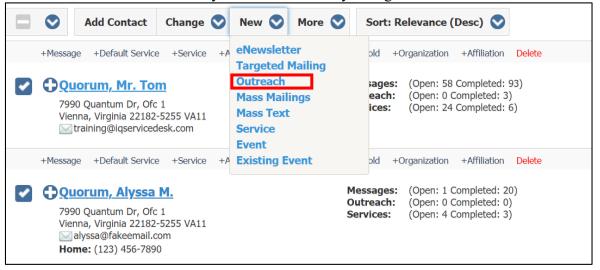

2. This will create a message record. From this record, you can conduct any outreach or messagerelated processes such as sending a Form Letter.

| Approved Message for Mike Quorum                                             |                                         |  |  |  |  |
|------------------------------------------------------------------------------|-----------------------------------------|--|--|--|--|
| Agency Contact for Service Code(s): U.S. Department<br>Newsletter Subscriber | of Health and Human Services            |  |  |  |  |
| General Log (1)                                                              |                                         |  |  |  |  |
| Message                                                                      | > Detail Other Activity                 |  |  |  |  |
| Outgoing:                                                                    | Save as Template 🧭 Edit                 |  |  |  |  |
| US Mail                                                                      | Date In: 4/16/2021                      |  |  |  |  |
| Postal Address:                                                              | Incoming:                               |  |  |  |  |
| 7993 Quantum Dr Vienna, VA 22182-4069                                        | Created By: Lori Zeoli                  |  |  |  |  |
| Issues:                                                                      | Assigned To:Lori Zeoli<br>Priority:None |  |  |  |  |
| Select issues                                                                | 3 Salutation: Mike                      |  |  |  |  |
| Form Letter:                                                                 | Message Comments:                       |  |  |  |  |
| No Letter selected                                                           | Add comments                            |  |  |  |  |
| ©★\$3                                                                        |                                         |  |  |  |  |
| Batch:                                                                       |                                         |  |  |  |  |
| No batch selected                                                            | Discussion                              |  |  |  |  |
| Envelope:                                                                    |                                         |  |  |  |  |
| No envelope selected                                                         | •                                       |  |  |  |  |
| Attachments:                                                                 | Add Discussion message                  |  |  |  |  |
|                                                                              |                                         |  |  |  |  |
| Q, Previous Text Search                                                      | Post                                    |  |  |  |  |